## 1) Войти в личный кабинет портала «ГОС УСЛУГИ» и в поисковой строке ввести «КОМПЕНСАЦИЯ ЗА ДЕТСАД»

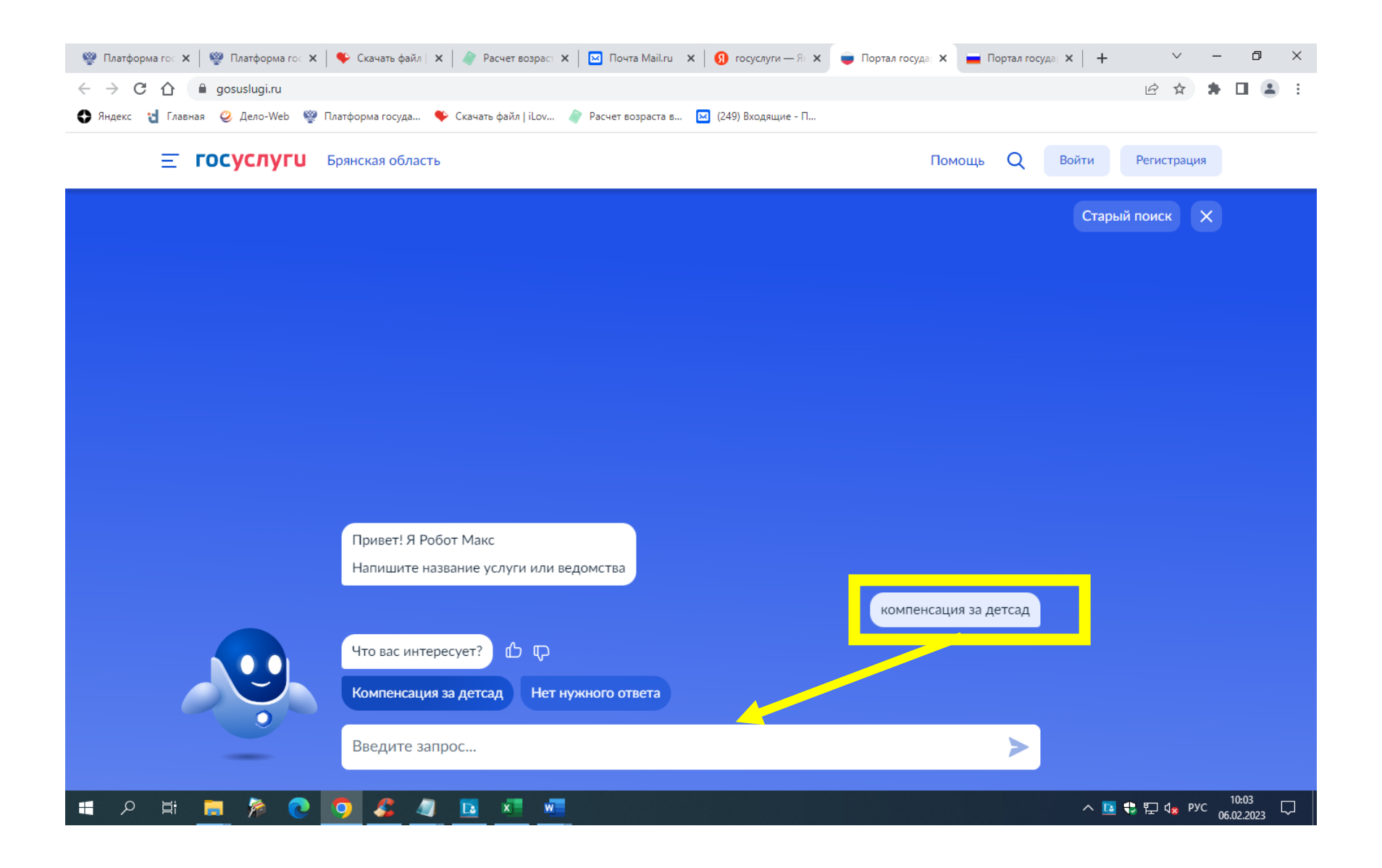

2) Выбрать найденную услугу в списке и нажать на нее.

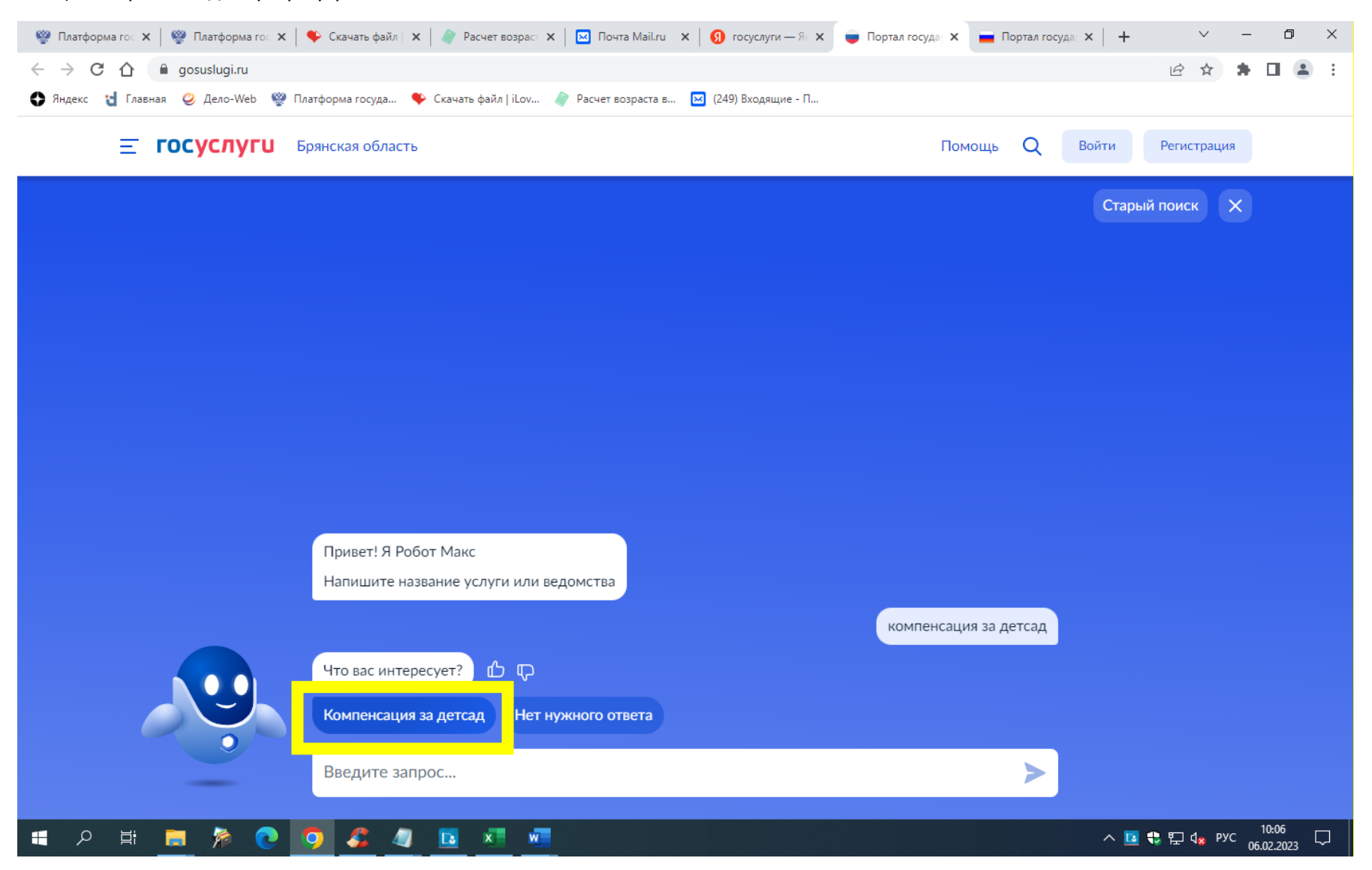

3) Откроется окно с названием услуги «Компенсация платы, взимаемой с родителей, за присмотр и уход за детьми» и выбрать «начать». Далее следовать всем указаниям по заявлению.

**Главное, в заявлении добавить всех детей, для верного начисления размера компенсации. На каждого ребенка (на кого подаёте) необходимо создать отдельное заявление.** 

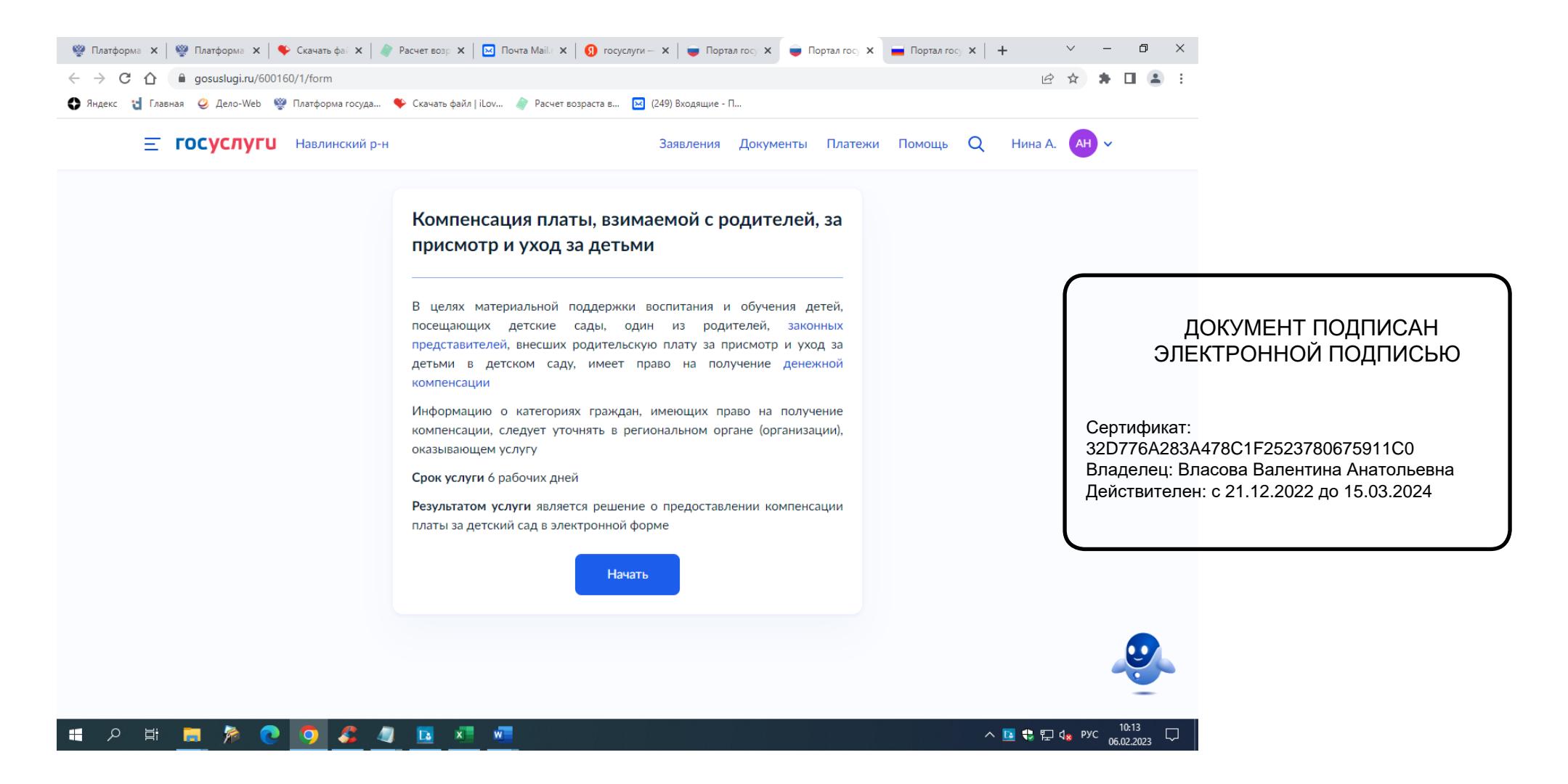